**PhotoAlbumEnglish**

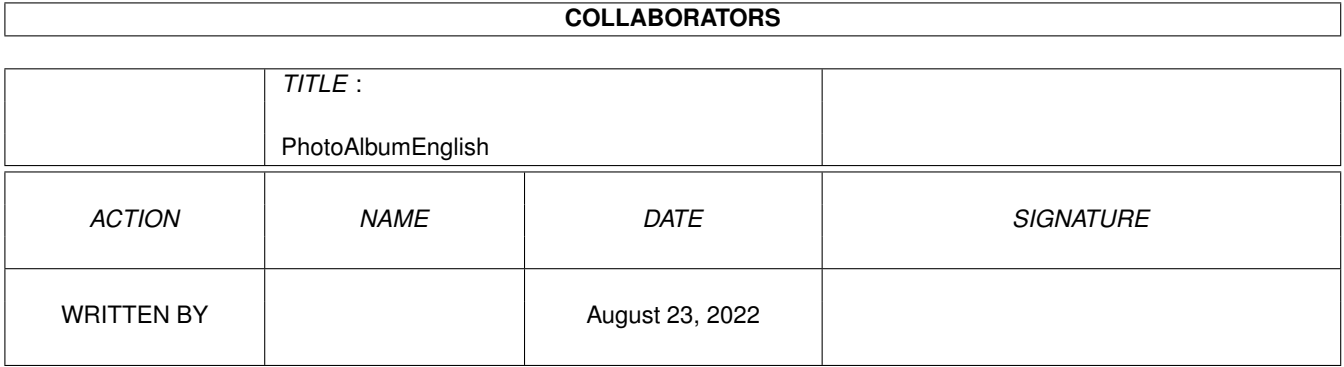

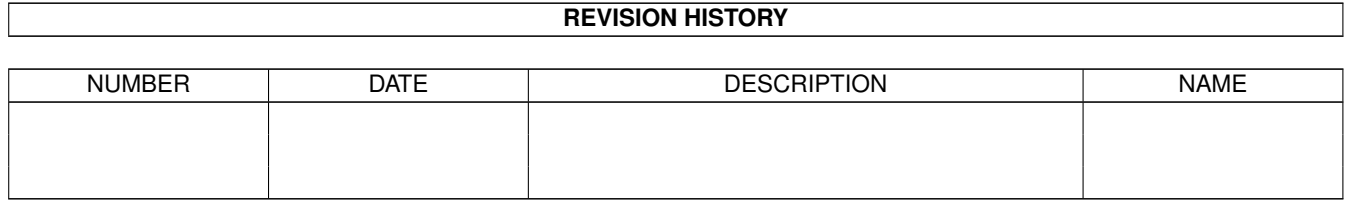

# **Contents**

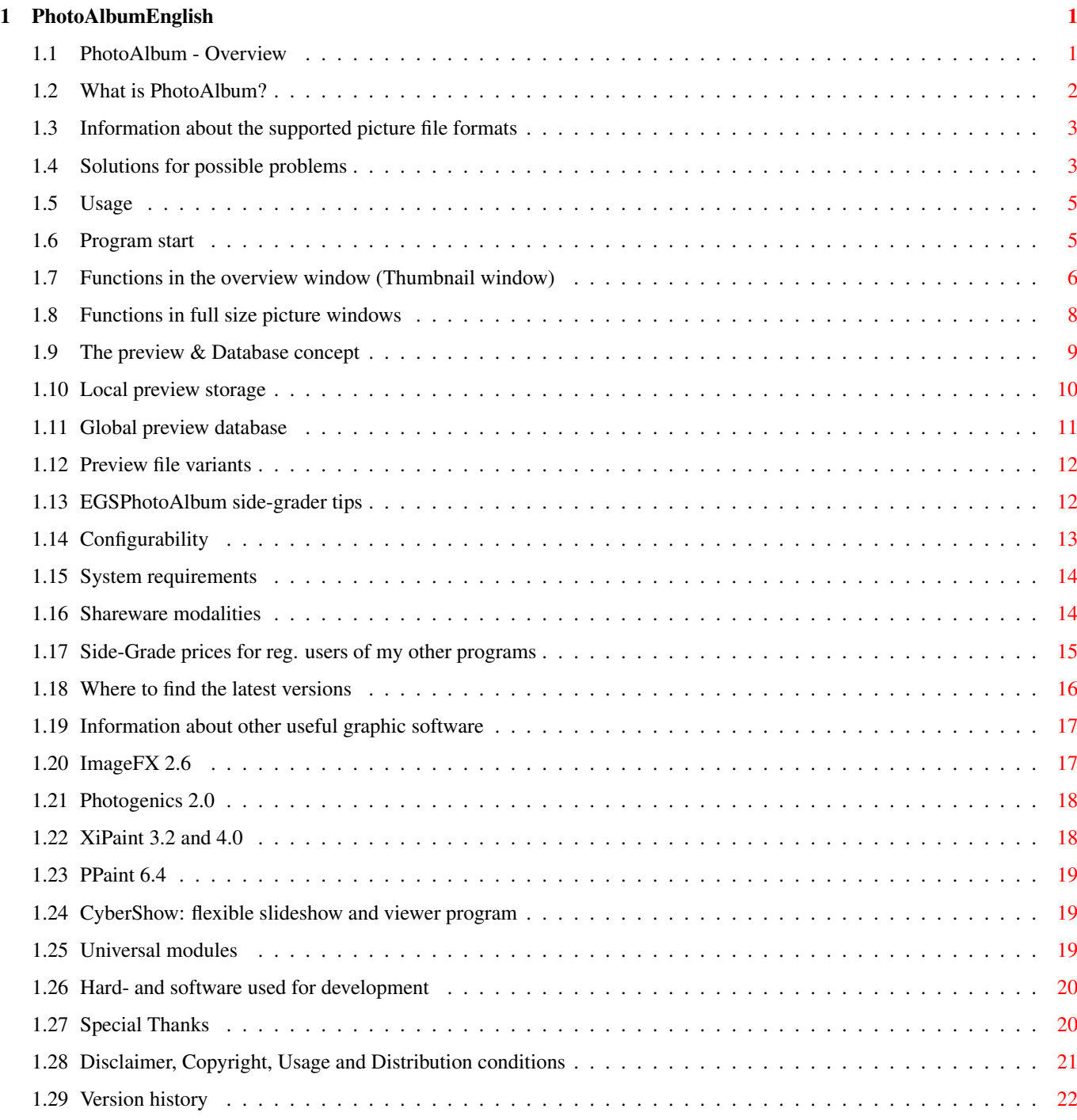

# <span id="page-3-0"></span>**Chapter 1**

==========

# **PhotoAlbumEnglish**

# <span id="page-3-1"></span>**1.1 PhotoAlbum - Overview**

PhotoAlbum V1.2a (c) by Helmut Hoffmann 1996

+-------------------------------------------------------------------------------+ | The fast and intuitive picture management software for all Amigas with OS3.x: | | \* Supports upto 256 colors on AGA Amigas | \* Supports TrueColor/HighColor on graphic boards with CyberGraphX | | (TrueColor displaying supported for thumbnails and full picture windows) | | \* Supports more than 20 picture formats (incl. PhotoCD, IFF, JPeg (incl. | | Progressive), TIF, PCX, BMP, Targa, PPM, YUV, ... and DataTypes) | | \* Open any number of picture windows incl. fast scrolling and zooming | | functions, conversion functions, direct transfer functions, ... | | \* Font sensitive picture subtitles and gadget bar (fonts configurable) | | \* Many options can be configured (by Tooltypes or in menues) |  $| *$  Support of several preview file formats (highly compressed to save space | or uncompressed for high speed access etc.) | | \* Functions for creation of picture databases across multiple volumes | | \* Configurable thumbnail cache memory | \* Editable picture comments | \* new: now finer JPeg scaling (optional) to better fit pictures in frames | | \* new: now with easier screenmode configuration (width/height/depth) |  $| *$  new: now with optional automatic displaying of a database on program start +-------------------------------------------------------------------------------+ Please note: The demo version displays all pictures in greyscale only. To get color output, please order the full version of this Shareware program... Tip: Make use of the package offer with CyberShow Professional ! Disclaimer, Copyright, Usage and Distribution conditions What is PhotoAlbum? Information about the supported picture file formats Solutions for possible problems (please always read!)

Configurability (WB-Tooltypes) Usage instructions The preview & Database concept System requirements Shareware modalities (Ordering informations for full version) Where to find the latest versions Information about other useful graphic software Hard- and software used for development Special Thanks Version history

# <span id="page-4-0"></span>**1.2 What is PhotoAlbum?**

PhotoAlbum is the sensational new picture management software for all Amigas and Dracos with at least OS3.0. It features

- \* extremly fast loading functions for more than 20 picture file formats
- \* asynchronous loading incl. automatic preloading of not yet visible pages (load e.g. full pictures while thumbnails are still loaded); intelligent cache memory management (max. cache can be preconfigured)
- \* easy and intuitive usage (get a fast overview over a directory or even full CD of pictures by simple
- selection of the directory...) \* combinable picture subtitles (name, comment, size, type, ...);
- subtitle font is configurable by Tooltypes \* high functionality (unlimited number of image windows with scrolling and zooming functions can be opened)
- \* Presentation of thumbnails and full pictures in reduced colors on all Amigas and in HighColor/TrueColor with CyberGraphX
- \* Delete function to sort out unwanted pictures (full version only)
- \* Editable file comment (full version only)
- \* Save functions to convert pictures into different 24Bit file formats (full version only)
- \* Direct transfer functions for several image processing programs (full version)
- \* Creation of preview files (files containing reduced size images) for faster access to frequently needed picture directories and to allow creation of a picture library with pictures located on different media (disks/CDs etc.) for easy access.

The demo version displays in greyscale only. The loading functions of the full version are for color loading at least as fast as the loading of the demo version in greyscale. Only displaying on palette oriented

screens (upto 256 colors) can be slower for color displaying due to the larger number of colors which have to be requested from the operating system.

Many more functions are planned for future versions (e.g. searching, sorting, dividing into groups, better scaling, higher reduced color quality for AGA users etc.); the realisation of such functions certainly depends on the number of registrations I receive from users...

If you have suggestions for possible enhancements please include them on the registration form for your order.

## <span id="page-5-0"></span>**1.3 Information about the supported picture file formats**

PhotoAlbum can currently read the following formats directly:

1) IFF-ILBM (all standard formats 1 to 8Bit, EHB, HAM6, HAM8, 24Bit) 2) PhotoCD (Base format 768x512 or 512x768 (portrait); linear 24Bit RGB) 3) JPeg (color and greyscale; incl. progressive JPeg) 4) PPM/PGM/PBM (P1&P4 b&w, P5 grey, P6 color) 5) QRT (also known as dump format by PD raytracers as POV-Ray) 6) Targa (RLE compr.&uncompr. 1/8/15/16/24/32Bit; incl. interleaved) 7) PCX (compr.&uncompr. EGA1-4Bit, VGA 8Bit grey/Colormap and 24Bit) 8) BMP (uncompr. 24Bit RGB,1Bit,4Bit or 8Bit Colormap; RLE compressed 8Bit,1Bit) 9) TIF (packbit-compr. &uncompr. 24Bit, 1-8Bit grey/Color Motorola&Intel formats) 10) DEEP (compr.&uncompr. IFF-DEEP 24Bit and 32Bit formats) 11) YUV (color 1:1:1, 2:1:1, 4:1:1 and greyscale) 12) VLAB raw (color 1:1:1, 2:1:1, 4:1:1 and greyscale) 13) RGB (IFF-RGB: RGB8 and RGBN compressed; RGB5 uncompressed) 14) HHsYUVSq sequence format (sequential or random access) 15) IFF-PBM (DPII) format 16) ACBM (IFF-ACBM: 1 to 8Bit, EHB, HAM6, HAM8) 17) FBM (8Bit grey/Colormap and 24Bit) 18) Sun raster (uncompressed formats for 1Bit, 8Bit grey/ColorMap and 24Bit) 19) MacPaint (b&w compressed 1Bit format; datafork only) 20) HHsXRL formats (1-8Bit ColorMap incl. HAM6/8, 8Bit grey, 24Bit RGB compressed) 21) binary-EPS bitmaps (RGB and CMYK; this function is experimental) 22) TBCPlus frames & fields In addition picture and animation DataTypes are supported as well (for

If you have any problems with loading pictures with DataTypes or one of the above listet formats from CD-ROMs or other media you should read the

Solutions for possible problems

## <span id="page-5-1"></span>**1.4 Solutions for possible problems**

.

1. Problems with loading certain picture formats? -------------------------------------------------

animation DataTypes at least OS3.1 is needed).

If you have problems reading pictures in one of the support formats (esp. from CD-ROMs with DataTypes or PCX-VGA) and are sure, that you have enough memory free, please check the following:

a) File systems: Some PD/ShareWare/Commercial add-on or replacement file systems (esp. CD-ROM file systems!) are buggy (e.g. they do not support some rarely used DOS functions properly). Try to copy the picture to a standard device (e.g. RAM:) and to view it from there. If this works, you know that your specific file system is buggy. For CD-ROMs I recommend to try one of the following file systems from which I have testet 1) and 2) myself: 1) Original AmigaDOS OS3.1 CD-ROM file system 2) AmiCD-File System V1.15 or higher 3) BabelCDROM FileSystem V1.2 or higher Several users reported problems with "AsimCD-Filesystem 3.0"; so this seems to be an unsuitable Filesystem (maybe the newer 3.4 version supports all necessary functions). Typical unimplemented or wrong functions in filesystems are: NameFromFH (needed for Datatype access) and ExamineFH (needed for several formats, e.g. PCX-VGA).

b) DataTypes: Some DataTypes are instable and can crash on certain pictures with odd dimensions or incomplete pictures. I have no influence on this. If you have difficulties with certain DataTypes, look out for newer versions or contact the author of the DataType.

2. Displaying problems during horizontal scrolling on a CyberVision 64 board? -----------------------------------------------------------------------------

Some CyberVision 64 users have reported problems with CyberGraphX 2.12 and up (at least upto 2.15; cybergraphics.library V40.62 and 40.64) on 24Bit screens. Such problems do not occur with older libs (cybergraphics.library 40.58), other screen depths or on other boards. To work around this I have now included the option "CV64Patch" (in the settings menu), which you should try, if such problems occur on your setup. As this option can slow down displaying slightly, it should only be seen as a possible intermediate solution. Since CyberGraphX V2.18 theese problems should not occur anymore.

3. Problems with Picasso running NOT under CyberGraphX?

-------------------------------------------------------

I heard of problems of some users with Picassos who are NOT using CyberGraphX. Since V0.5 PhotoAlbum contains some modifications which should fix theese problems, so now PhotoAlbum should also be usable on Picassos without CyberGraphX.

4. Problems with setting of screenmode --------------------------------------

Selecting a specific screenmode can be tricky on some systems. Screenmode names must always be specified in their ->exact<- form including the right case of all letters and spaces which may be contained. The correct writing of screenmodes can usually be obtained from a screenmode requester (which is e.g. available in PhotoAlbum).

Special note for CyberGraphX users: Some screenmode names may contain a special character "\$\times\$" in the resolution. This is sometimes not the letter x, but the multiplication character \$\times\$, which can be reached by pressing Alt-X (the \$\times\$ lies optiocally a bit higher than x).

If you have problems with CyberGraphX screenmodes it may help to resave thoose screen specifications under new names from the "CVMode" program. This should make sure that the listed screenmode names in screenmode requesters are also accepted under thoose names. Otherwise it might happen (due to update processes in CyberGraphX) that the listed screen mode names differ from the internally by CyberGraphX accepted names and thus setting them as tooltypes, ENV: or shell parameters fails.

To make screenmode selection easier, the options "Width", "Height" and "Depth" exist. With theese you can select a screenmode just by specifying it's dimensions. A screenmode of maximum possible color depth or the selected color depth matching the size will be searched in this case.

5. Problems with file requester hacks replacing the ASL requester (MFR) -----------------------------------------------------------------

I heard from users that MFR (at least some versions) does not support the file requester options which this program needs. If you select just a single file with MFR it seems that this gets lost (and the whole directory gets displayed). Please do not use such hacks or (if you can't live without it) select at least 2 files, which is said to work.

#### <span id="page-7-0"></span>**1.5 Usage**

Usage instructions:

Program start

Functions in the overview window (Thumbnail window)

Functions in full size picture windows

The preview & Database concept Many more functions are planned for future versions. The  $\leftrightarrow$ realisation of

such functions much depends on the number of registered users, so don't hesitate and order the full version of the new PhotoAlbum now...

## <span id="page-7-1"></span>**1.6 Program start**

Start PhotoAlbum from shell or Workbench. By start from Workbench  $\leftarrow$ you can select additional picture parameters by multiple selection of icons of pictures, drawers or whole disks (e.g. picture CD-ROMs) for automatic scanning. E.g. first click once on PhotoAlbum and then (while pressing the Shift key) double click on a CD-ROM icon to get an overview on all the pictures on the CD-ROM (Warning: Scanning a complete CD-ROM can take a long time).

If you start PhotoAlbum without a picture parameter, usually a file requester will appear. You can then choose a directory (or some files or a pattern) in the requester. After this the displaying of

#### thumbnails

will start immediatly in a window. You can select both real pictures/directories or DataBase preview directories/files in the requester. The scan mode will be selected accoding to the first file found.

New: If you specify the "ShowDataBase" Tooltype and a valid DataBasePath pointing to a directory structure of DataBase files, the specified DataBase will be shown without showing a file requester first. You can certainly change to another directory or add additional files to the DataBase with menu functions.

By

Tooltypes

you can predefine many options for PhotoAlbum including e.g. a separate screen for PhotoAlbum or a font for the subtitles.

## <span id="page-8-0"></span>**1.7 Functions in the overview window (Thumbnail window)**

The overview window is used to display downscaled versions of all  $\leftrightarrow$ the

found pictures (miniature pictures; also called thumbnails). It is always opened and offers the major functions of the program in menues. Some functions (e.g. page flipping) are also available by a gadget bar.

The miniature pictures (thumbnails) can be selected with the mouse like gadgets. With Shift and the left mouse button you can multi-select several thumbnails. Double click on a thumbnail opens a

full size window  $f \cap r$ 

it. If multiple images are selected while you doubleclick on an already selected picture, picture windows for all selected pictures will be opened.

With menu functions in the thumbnail window you can

\* select a new directory/files/pattern (the old images will be released; you can select both a real picture directory or a database directory

if you choose a database directory, the scanning will only access the database files. Only for viewing pictures in full size the original volumes containing the pictures are needed.

\* add a new directory/files/pattern (the old images will remain in memory)

\* select a private screen (screenmode requester)

;

\* flip between the pages (page flipping buttons are also available)

\* select thumbnails (with "select all" you will select all files, including thoose which have not yet been read. With "select with preview" you select all read files for which a preview file

existed on the time of the first

reading. With "select without preview" you select all read files for which

no preview file existed on the time of the first reading. \* obtain detailed information about all selected pictures (for each selected picture an information requester will appear. You can press "OK" in the  $\leftrightarrow$ requester to get information for the next picture or "Cancel" to stop the information function. The information requester contains detailed information like the full path/name, file size, picture dimensions, file type, file comment, modification date, protection-flags, picture number and wheter a preview file was available during first reading or not.) \* open full size windows for all selected thumbnails \* close all full size image windows \* delete selected pictures on disk and remove them (full version only) \* remove selected pictures from the thumbnail window (this function does only remove them from the internal lists; on disk they remain unchanged) \* delete the preview files of all selected picture (useful e.g. for removing pictures from a DataBase if the pictures are located on CD-ROMs; this function will avoid the unnecessary delete access to the write-protected CD-ROMs) \* obtain program information (this includes the user data for registered users) \* quit the program \* configure the size and type of thumbnail fields (if you select "variable" size the thumbnails can use different space on the page; otherwise a fixed frame size will be reserved. The real thumbnail image size can be slightly smaller than the selected maximum field size because the special downscaled loading functions only support certain scaling stages; new: for JPeg loading you can now select if you prefer to use finer scaling stages which are slower during loading); you can preconfigure the field size and type by Tooltypes . \* create preview files (for all pictures, for all selected pictures or for all newly added pictures for which no preview file was available) (full version only) \* select a separate Database directory for creation of the preview files; otherwise they will be created locally (full version only) \* release a selected Database directory (only possible if not used) \* release the cache memory for the thumbnails \* obatin status information for the whole set of scanned thumbnails (e.g. scanned files, unusable files, deleted files, selected files, memory usage, database path etc.) \* select picture subtitles (e.g. path, type, size, file comment etc.); you can configure a font for the subtitles with Tooltypes

\* change settings (e.g. CV64Patch option to solve problems with  $\leftarrow$ CyberVision,

select/deselect recursive search of subdirectories, support of partial files, finer (but slower) downscaled loading (currently only affects JPeg loading), show editable file comment gadget, JPeg saving parameters etc.)

A button allows to switch between the modes "Preload" (automatic preload of thumbnails on the next pages) and "No preload".

The stop button can be used to interrupt actions as directory scanning, preloading of thumbnails, full picture loading or preview generation.

Optional an editable file comment gadget can be included below the button bar (this can be changed in the settings menu or preconfigured by Tooltypes). The comment gadget will show the file comment of the last selected picture. You can edit the file comment in this gadget (full version only). After pressing the return key in the gadget, the new comment will be set for the last selected picture file itself and (if present) its preview file. Due to this you can also edit the comment of CD-ROM pictures if you have preview files in a separate Database directory on harddisk.

By double clicking on thumbnail images you can open full size windows which will contain the loaded pictures in full size for viewing (-> full size windows

Any number of such windows can be open at any time (limited only be memory). Pictures can be scrolled or zoomed (magnified or downscaled) in their windows. It is even possible to open several aspects of the same image in different windows (e.g. to watch the picture in small form in one and magnified parts in other windows).

## <span id="page-10-0"></span>**1.8 Functions in full size picture windows**

).

The full size picture windows can be opened e.g. by double clicking on thumbnails. Multiple windows for the same picture can be opened at the same time (to view different parts or magnification stages of a picture simultaneously).

In the full size window the following functions are available:

- \* Saving of a picture in several formats (in 24Bit or 12Bit) (full version only); for JPeg saving you can configure the quality and other options in the settings menu of the thumbnail window.
- \* Transfer of the picture to image processing programs (currently ImageFX and XiPaint) (full version only)
- \* Open an additional aspect window for the current picture
- \* Close the window
- \* Close all aspect windows for the current picture
- \* Zooming functions to magnify or downscale (with menu or the keys  $+,-,*/$
- \* Scrolling functions (with scrollbars or the cursor keys; together with Shift the cursor keys do smooth scrolling; together with Alt they perform a jump to the border of the picture)

Depending only on your available memory an unlimited number of picture

windows can be open simultaneously.

# <span id="page-11-0"></span>**1.9 The preview & Database concept**

For faster access to often used picture directories or to build a database of pictures across many disks/CDs PhotoAlbum offers a powerful preview and database concept. For different needs PhotoAlbum offers two different concepts:

1.

Local preview storage 2.

Global preview database

Independent of the used concept you can select between differnt preview picture storage formats which suite different needs (low disk space usage or high access speed):

 $\rightarrow$ 

Preview file variants (compression type etc.)

For preview file creation the selected field size will be used. The field size has great influence on the size of the created preview files. If you select a large field size, more room is needed on your harddrive. On the other hand the selected file size during creation is the upper bound for later thumbnail viewing. It is possible to view thumbnails stored in a big field size in smaller form, but not in the other way. You can still certainly at a later stage recreate new preview files in a bigger field size. For recreation of the files the original images will always be used so that changes from smaller to bigger sizes or from lower to higher quality are possible.

The thumbnail preview file creation is started with the menu entries "Save thumbnail previews". You can choose to create preview files "for all files", "for selected files" or "for new files". New files means all such files for which no preview file existed during directory scanning. Before the actual creation of preview files you will be asked for the

> preview file format to use. The creation can

take a long time because all pictures will be read in their original form. You can stop the process with the "Stop" button. Other operations like page flipping are not possible during preview file creation. If a fatal error (like "Volume full") occurs during preview file creation, the preview file creation process is stopped automatically. 3

Please note that the preview file creation can not be started while loading functions are still in progress. You can deselect the "preloading" or press the "Stop" button to end all loading and then start the desired preview file creation.

If PhotoAlbum is not in DataBase mode, the preview files will be created with the extension ".pre" directly in the picture directories (

Local preview storage ). By selecting a separate preview database directory ("DataBase save directory") you can enforce the

DataBase mode

. In this case the preview files will be created in subdirectories of the selected DataBase directory. The absolute picture path (incl. volume name) will be split into subdirectories and recreated in the preview directory. During selection of the DataBase directory you can specify a new (not yet existing) directory in the ASL requester to create a new directory.

For later access to the "Picture DataBase" you can select the preview directory or any of its subdirectories for viewing. You can also create several preview directories for different purposes and use them independently. For viewing of DataBase directories you should note that subdirectories will only be searched if you have not disabled that feature in the settings menu or by a Tooltype.

Former users of my EGSPhotoAlbum program should also read the special

side-grader tips

#### <span id="page-12-0"></span>**1.10 Local preview storage**

.

The local preview file concept is useful if you have directories of pictures on a harddrive and often make changes to theese directories. The preview files will be stored together with the original pictures in the same directory. They get the additional file extension ".pre". By saving the preview files into the directories the access to such directories can be accellerated very much (depending on the choosen preview format).

Advantages of local storage:

- + Pictures and corresponding preview files are always kept together, so that no confusion should appear
- + Pictures can be renamed, moved, copied or deleted together with their corresponding preview files without problems (e.g. by Shell or directory utilities; the preview files will always remain valid as long as they have the same name as the picture followed by the extension ".pre".

Disadvantages of local storage:

- Not suitable for CD-ROM directories (unless you have virtually writable CD-ROM file systems)
- The original picture directories are extended by the preview files
- For viewing of the preview files (thumbnails) the original disk volume must be present which contains the full pictures as well.

Unless you select a separate "DataBase save directory" or choose an existing DataBase directory for viewing, PhotoAlbum will start in local mode and will save preview files locally.

In local mode PhotoAlbum displays the picture numbers in the form

"Pics #1 to #..." in the status field.

## <span id="page-13-0"></span>**1.11 Global preview database**

The global database concept is useful, if you have large  $\leftrightarrow$ collections of

pictures on multiple volumes (e.g. CD-ROMs) and want to access them globally from a central point. The preview files will be saved independent of their original source in a central directory structure; they receive the file name of the original picture during creation and will be created in subdirectories which resemble the original picture path (including the volume name). Anyway, directory path and file name of the preview files are of no importance for later use because the original picture path is integrated into the preview file itself. The distribution of the preview files across subdirectories in the preview directory is only done to avoid name conflicts if different pictures with the same name exist in different directories or on different disks.

Advantages of the database storage:

- + Preview files are stored collected in a separate directory structure (e.g. on your harddisk)
- + Access to all preview pictures in the database is possible without availability of the original disk which contains the full size picture; only if you want to access the full-size picture the disk is needed and will be requested by the system.
- + Pictures from varying sources can be managed together; even for large picture collections from CD-ROMs this preview concept is usable.

Disadvantages of database storage:

- Overview about connections between preview files and corresponding picture disks can be difficult
- Operations such as rename or move of the original pictures can break the link to the corresponding preview file; renaming the preview file does not make any sense in this case as well because only the internally saved path is used by PhotoAlbum; name and position of the preview file are ignored in the Database concept.

To activate the the database modus you must either select a "DataBase save directory" or load thumbnails from an already existing DataBase for viewing. In this case you can add further pictures by "add directory". A directory will only be accepted as DataBase directory for reading if there are NO other files in the directory than preview files. If you just select a database directory for reading and than add other pictures with the "Add directory" function, you can only create previews for thoose new files if you select a database directory for saving first (this is because PhotoAlbum can not know in which of the used database directories it should create your preview files). Only if you have defined a Database directory in the

WB-Tooltypes you don't have to specify a saving directory manually.

In database mode PhotoAlbum displays the picture numbers in the form

"DB-Pics #1-#..." in the status field.

To leave the DataBase mode you have to select a "New Directory" which contains no database preview files. If no database files have been loaded or saved, you can also leave the Database mode by a menu function. This will be necessary if you have preconfigured a database directory in the

Tooltypes , because in this case always Database mode will be used at first after directory selection.

# <span id="page-14-0"></span>**1.12 Preview file variants**

PhotoAlbum currently creates all preview files in the "HPr2"  $\leftrightarrow$ format which can be used both for local storage and for database storage. (for reading it also supports the old HPre-format ).

This format is very flexible and allows the storage of the thumbnail images in embedded form of other file formats.

Currently you can choose one of the following variants, which all have their own advantages and disadvantages:

- 1. PPM-P6: fast 24Bit format (for fast harddisks); uncompressed (-> large disk space needed) but full picture quality
- 2. IFF-ILBM 24Bit: slower 24Bit format; packbit-compressed (but only moderate compression); full quality
- 3. Targa 24Bit: fast 24Bit format; RLE compressed (but only moderate compression); full quality
- 4. HHTC24L: medium fast 24Bit format; compressed (compression power depending on kind of picture; best suited for raytracing pictures); light quality loss (nearly invisible)
- 5. IFF-RGBN: Fast 12bit format; compressed (power depending on kind of picture); quality loss for TrueColor pictures in color area
- 6. JPeg: very slow 24Bit format; highly-compressed; quality loss (also visible) possible; for JPeg you can select the saving quality and optimization in the settings menu of the main window. You could also select "Progressive JPegs" but this is not recommended because it can slow down loading even more.

More powerful preview file formats are planned, esp. for compact storage in reduced color quality (useful for AGA users).

# <span id="page-14-1"></span>**1.13 EGSPhotoAlbum side-grader tips**

The old EGS-PhotoAlbum used only one kind of preview files (with the extension ".pre"). This could be used locally and in separate pathes; an independent access to separately saved preview files was not possible, which made this concept difficult to use.

The old preview files can be read from the new PhotoAlbum if they are stored locally together with the pictures (on the other way it is not possible for EGSPhotoAlbum to read preview files created with the new PhotoAlbum because it uses an extended file format).

The new PhotoAlbum does not support the old separate path concept because this was seen as too complicated and not flexible enough. Instead the new PhotoAlbum now offers the more powerful DataBase concept. As this needs absolute path names inside the preview files it is not possible to use old preview files for this. A recreation of preview files for DataBase use is needed in this case.

# <span id="page-15-0"></span>**1.14 Configurability**

You can configure PhotoAlbum by many Tooltypes. The Tooltypes are predefined in the icon but partially deactivated by parantheses (). To activate such a tooltype you should remove the parantheses and possibly fill in a needed parameter as well. Changing of the Tooltypes can be done with the Workbench menu function "Information" while the PhotoAlbum icon is activated.

#### The following tooltypes are supported:

Screenmode=name Open a separate screen with the specified screenmode (e.g. Screenmode=NTSC:HighRes Interlace); the screen will be opened in max. color depths which is available for that size (TrueColor under CyberGraphX; upto 256 colors on AGA) Width=screen width Use best available mode with specified width if possible Height=screen height Use best available mode with specified height if possible Depth=depth Use best available mode with specified color depth if possible (depth must be the number of bitplanes for the screenmode, e.g. 8 for 256 colors, 15 or 16 for high color etc.) -> Width, Height and Depth will override any specified screenmode or public screen options; Use Width, Height and Depth if you have difficulties with screenmode names (e.g. under CyberGraphX) PublicScreen=name Use the named public screen of another program (e.g. PublicScreen=Photogenics) DefaultPath=path Default path for file requesters DataBasePath=path Use this path for creation of database preview files; this will automatically enforce the database mode, which you can leave manually with a menue function if not used. ShowDataBase Show configured DataBase (in DataBasePath) automatically on program start Subtitle=Path|File|Type|Dim|Size|Comment|Frames Combination of preferred subtitles (e.g. Subtitle=File|Type|Dim for Name, type & dimensions) SubtitleFont=font name Name of the preferred picture subtitle font incl. .font-  $\leftrightarrow$ extension (e.g. SubtitleFont=helvetica.font) SubtitleSize=font size Size of the preferred subtitle font (e.g. SubtitleSize=9) GadFont=font name Name of the preferred gadget bar font (incl. .font extension); This font will also be used for subtitles if you don't specify a separate subtitle font GadFontSize=fonz size Size of the preferred gadget bar font

FieldFixed Use thumbnail fields of fixed size (otherwise variable) FieldWidth=width Max. width of thumbnail fields (range 25 to 400) FieldHeight=height Max. height of thumbnail fields (range 25 to 400) WindowWidth=width Window width for thumbnail window WindowHeight=height Window height for thumbnail window NoPreload Do not preload not yet visible thumbnail images CacheMem=kBytes Use no more than the specified amount of memory (in kBytes) for the thumbnail cache system (e.g. for 1MByte: CacheMem=1024); if none is specified, the cache memory is unlimited. NonRecursive Do not search into subdirectories recursively PartialFiles Load partially defective pictures as well FineScaling Use finer, but slower downscaling for pictures during loading (currently only affects JPeg loading) SlowJPeg Use slow (but slightly better) JPeg loading JPegQual=quality Preferred JPeg saving quality (range 0 to 100) JPegOpt Use optimized JPeg saving (leads to slightly smaller files) CV64Patch For CyberVision users only: use this if you have certain 24Bit displaying problems with certain CyberGraphX versions; should not be needed anymore since CyberGraphX V2.18.

# <span id="page-16-0"></span>**1.15 System requirements**

PhotoAlbum should be usable on all Amigas and Dracos with

+ OS3.0 or higher

+ sufficient memory (about 4MByte Fast-RAM are recommended as minimum)

For displaying in TrueColor/HighColor quality you also need

+ cybergraphics.library V40 or higher and a suitable graphic board (Cybergraphics is a Workbench emulation/True color software extension which is usable in conjunction with several graphic boards as the Cybervision, Piccolo, SD64, Picasso, Retina-BLTZ3, Spectrum, Domino. It is Copyright by Thomas Sontowski and Frank Mariak.)

Please note: The Draco computer already contains a built-in graphic board so that you can display in TrueColor/HighColor without additional hardware.

For usage of PhotoAlbum an Amiga with AGA-Chipset or a graphic board or a Draco is recommended.

# <span id="page-16-1"></span>**1.16 Shareware modalities**

PhotoAlbum is Shareware. This means that you have to register with me, the author, and pay a shareware fee if you want to use PhotoAlbum for more than 4 weeks. The unregistered version does also contain some restrictions (the most important: all pictures will be displayed in greyscale only!). After registration you receive a keyfile together with the latest full version. The keyfile disables all restrictions. The keyfile concept allows you to use later demo version (which can e.g. appear on Aminet) as full versions.

If you are already a registered user of one of my other programs there might be special Side-Grade prices available... Otherwise the following prices are valid: PhotoAlbum: 40DM or 30US\$ Package offer (complete price): PhotoAlbum together with CyberShow Professional : 50DM or 35US\$ In addition to PhotoAlbum you can order fast Universal-Modules (incl. fast downscaled loading and TrueColor animation creation  $\leftrightarrow$ for CyberGraphX) at low add-on prices of only 10DM or 7US\$ each. To register you must send in the filled in and signed registration form

(included in demo version) and send it to my address together with the shareware fee as cheque, banknotes or pay by (international!) postal order / postel money order

My adresse: Helmut Hoffmann Rubensstraße 4 D-41063 Mönchengladbach

Deutschland

Do not forget to sign your registration form before sending it to me, as otherwise your order can be delayed until you have sent a signed form.

If you have any question about PhotoAlbum, you can also reach me by EMail (no registration by EMail!). As I don't come very often to my EMail account to read and answer questions, you should be prepared to wait some time for an anwer.

hhoff@pool.informatik.rwth-aachen.de

After registration you receive your keyfile and the latest version of the program. The keyfile allows usage of later demo versions as full version. Please allow some time for handling/delivery. Usually this will be done very quickly (only few days), but under raw circumstanes it can take upto some weeks.

# <span id="page-17-0"></span>**1.17 Side-Grade prices for reg. users of my other programs**

In the registration form you can find several categories of side-  $\leftrightarrow$ grade prices for different user groups. For different groups of registered users different offers are valid. If you want to make use of such an

offer please tick the line of your offer in the registration form and also fill in your registration number of the first mentioned product of your group. Please make sure to not select a wrong group; if you pay not enough, your order can not be fulfilled. -> If in doubt you should simply order at least one of my universal modules with the sidegrade; in this case group 1 is always valid... Here follows the list of groups valid for special side-grade prices: -> All side-grade offers end on 31st December 1996! <- Group 1 (lowest price): This group includdes \* all registered users of any of my shareware programs (e.g. CyberShow) or shareware universal modules if they order at least one of my universal modules together with the PhotoAlbum sidegrade. \* customers who are registered for both CyberShow Professional AND at least two of my universal modules (currently XiPaint module, ImageFX modules, UniversalGIO modules) \* customers who are registered for both CyberShow AND EGSPhotoAlbum (please specify both of your registration numbers on the reg. form) Group 2: This group includes \* all registered users of any of my shareware programs (e.g. CyberShow) or shareware universal modules (unless group 1 is valid). Group 3 (entitles special package price): This group includes \* All registered EGSPhotoAlbum users; the combination of the new PhotoAlbum and CyberShow Professional can be seen as a powerful succesor of the old EGSPhotoAlbum functionality which combined some functions in an unpracticle way. \* All registered EGS-TV Professional users \* All registered users of my universal modules Group 3 package offer is only available to persons who are not yet

### <span id="page-18-0"></span>**1.18 Where to find the latest versions**

registered for CyberShow Professional.

Here are some hints, where you might be able to get new versions (no guaranty):

1) by FTP (e.g. AmiNet sites in gfx/misc) 2) on CD-ROMs (e.g. AmiNet-CD-ROMs in aminet/gfx/misc) 3) on BBSs (Many mail boxes get new versions from AmiNet) 4) on PD disks (maybe e.g. Time series)

# <span id="page-19-0"></span>**1.19 Information about other useful graphic software**

Other shareware programs from the author, which you can order together with PhotoAlbum at special prices:

> CyberShow (flexible slideshow and viewer program)

Universal modules for ImageFX, XiPaint and Photogenics feat. flexible loading functions (incl. downscaling) and TrueColor animation creation for CyberGraphX (playable with my freeware animation player "CyberTVPlayer")

Commercial painting and image processing programs:

As I sometimes get asked by users of my programs about advice for useful painting and image processing programs, I have included here a list with short descriptions of interesting aspects of programs I know.

ImageFX 2.6

Photogenics 2.0

XiPaint 3.2 and 4.0 (Tip: The full version 3.2 of XiPaint is included on Aminet-CD #11!)

PPaint 6.4

# <span id="page-19-1"></span>**1.20 ImageFX 2.6**

ImageFX 2.6 offers

- \* image processing and painting functions for TrueColor pictures and 256 greyscale pictures
- \* full CyberGraphX support (in TrueColors) for all painting and image processing functions
- \* high-quality painting functions incl. simulated "natural media"
- \* numerous special effects for image processing
- \* full ARexx support
- \* additional tools for automated processing of image sequences
- \* morphing software "CineMorph" included
- \* support of numerous hardware devices like framegrabbers, buffers, scanners
- \* support of numerous file formats and animation formats
- \* internal virtual memory support (independent of MMU)
- \* extensive documentation
- \* developer documentation for module creation freely available
- \* fast loading functions and TrueColor animation creation possible with my

FastIFXModules

I want to thank Mr. K.Woodall (NOVA-Design) for provision of  $\leftrightarrow$ ImageFX.

# <span id="page-20-0"></span>**1.21 Photogenics 2.0**

Photogenics 2.0 offers

- \* image processing and painting functions for TrueColor pictures
- \* full CyberGraphX support (in TrueColors) for all painting and image processing functions
- \* high-quality painting functions incl. simulated "natural media"
- \* layer technic
- \* support of multiple picture windows which can be used simultaneously
- \* full ARexx support (new since V2.0)
- \* extensive online documentation on CD-ROM (HTML format) (new since V2.0)
- \* internal virtual memory support (independent of MMU) for many picture management functions usable (new since V2.0)
- \* support of animation formats
- \* developer documentation for module creation inlcuded
- \* fast loading functions and TrueColor animation creation possible with my

UniversalGIO module

I want to thank Mr. J.Ralph (Almathera) for provision of Photogenics.

# <span id="page-20-1"></span>**1.22 XiPaint 3.2 and 4.0**

#### XiPaint 3.2 offers

- \* image processing and painting functions for TrueColor pictures
- \* full CyberGraphX support (in TrueColors) for all painting and
- image processing functions; many other graphic standards are supported as well
- \* very fast painting functions
- \* ARexx support
- \* support of multiple picture windows which can be used simultaneously
- \* documentation on CD e.g. in Amiga-Guide format (XiPaint 3.2 and 4.0
- are available on CD-ROMs)
- \* developer documentation for module creation inlcuded
- \* extensive collection of pictures, textures etc. included on CD-ROM
- \* fast loading functions and TrueColor animation creation possible with my

XiPaint module Tip: The full version of XiPaint 3.2 is included on Aminet-CD #11!

Additional functions of V4.0:

- \* functions for building of animations
- \* functions for creation of simple raytraced objects for inclusion in pictures

I want to thank Mr. Th.Dorn for provision of XiPaint.

# <span id="page-21-0"></span>**1.23 PPaint 6.4**

PPaint 6.4 offers

- \* image processing and painting functions for palette oriented pictures
- \* screen oriented painting
- \* RTG support (incl. CyberGraphX) for upto 256 colors
- \* very fast painting functions
- \* ARexx support (but only rarely documented)
- \* very extensive animation functions
- \* unneeded parts of image data can be kept on harddisk (virtual memory)
- I want to thank Cloanto for provision of PPaint.

#### <span id="page-21-1"></span>**1.24 CyberShow: flexible slideshow and viewer program**

CyberShow Professional is my universal image viewer featuring SlideShow presentation (incl. transition effects) and much more. It offers a great range of parameters and configurability to be used in every kind of image viewing task.

The loading functions are nearly identical to thoose in PhotoAlbum. The system requirements are also similar: CyberShow can be used on all Amigas (and Dracos) with at least OS3.0. The maximum picture viewing quality can be reached in conjunction with graphic boards used under CyberGraphX.

You can order PhotoAlbum together with CyberShow Professional as complete package for only 50DM or 35US\$.

## <span id="page-21-2"></span>**1.25 Universal modules**

My currently available universal modules:

```
* FastIFXModules for
               ImageFX
                 (1.5, 2.0, 2.1, 2.6, ...)available e.g. on Aminet in gfx/misc/fastifxmodul##.lha
* XiPaintModule for
               XiPaint
                 (3.2, 4.x, ...)available e.g. on Aminet in gfx/misc/xipaintmodul##.lha
* UniversalGIO for
               Photogenics
                 (1.2, 2.0, ...)available e.g. on Aminet in gfx/edit/universalgio##.lha
```
For the above listed programs I have created universal modules.

If you order them together with PhotoAlbum they cost only additional 10DM or 7US\$ each. The modules offer the following functionality:

1) Loading functions

Fast and flexible loading functions which are nearly the same as thoose in PhotoAlbum (only JPeg is currently only supported in the XiPaint module). The modules also offer downscaled loading, which can be very handy in low memory conditions to get large pictures in smaller form or a quick overview.

```
2) TrueColor animation creation
```
This function is esp. useful for CyberGraphX users. You can create TrueColor animations in HHsYUVSq animation format. They can be played with my freeware player "CyberTVPlayer". For all three modules ARexx scripts for automatic animation creation from directories of pictures are included; in addition there are ARexx scripts for animation conversion into HHsYUVSq format included for the ImageFX and Photogenics modules.

Please note: For ARexx script usage with UniversalGIO you need at least Photogenics V2.0.

#### <span id="page-22-0"></span>**1.26 Hard- and software used for development**

This program is written in pure Assembler (using the german assembler O.M.A.). Only the lowlevel JPeg functions have been implemented in C (based on the portable C source of the Independent JPeg Group: This software is based in part on the work of the independent JPeg Group) and compiled with the german MaxonC++ system.

My development system is:

Amiga 3000/030/25MHz/18MBRAM/OS3.1 Piccolo SD64(4MB) with CyberGraphX

# <span id="page-22-1"></span>**1.27 Special Thanks**

I want to thank all persons who have supported me with software or by making advices, esp.

```
Kermit Woodall (ImageFX)
Thomas Dorn (XiPaint)
Almathera (Photogenics)
Cloanto (PPaint)
Thomas Sontowski and Frank Mariak (CyberGraphX)
The "Independent JPeg Group" (JPeg source code)
```
# <span id="page-23-0"></span>**1.28 Disclaimer, Copyright, Usage and Distribution conditions**

Disclaimer ==========

This software (program and documentation) is provided "as is" and comes with no warranty, either expressed or implied. The author is in no way responsible for any damage or loss that may occur due to direct or indirect usage of this software. You use this software entirely at your own risk.

Copyright =========

This software (program and documentation) is copyright by

Helmut Hoffmann Rubensstrasse 4 D-41063 Mönchengladbach

Germany

This person is called "the author" in the following conditions.

Usage and Distribution conditions =================================

For use and distribution of this software you must comply with the following conditions:

- 1) Everybody who uses or distributes this software automatically accepts the Disclaimer, Copyright and Usage/Distribution conditions. Every violation of the conditions excludes the user from future use or distribution of this product and any other products of the author. Persons who have violated the conditions in other programs of the author (e.g. CyberShow) are also excluded from use or distribution of this product.
- 2) Everybody who uses this software for more than 4 weeks must register with the author and pay the stated shareware fee. He then receives a personal keyfile which will also remove the restrictions contained in the demo version.
- 3) Official demo versions may be distributed as long as the following points are met:
	- \* All files of the package must be kept together
	- \* No file may be modified or crunched in executable form
	- \* The only official method for packed distribution is the original .lha archive
	- \* Distributors may only charge for the duplication process (including media) and not for the software. Theese charges may not exceed the following limits:
		- a) Demo on a PD-disk: 8US\$ or 12DM including postage&packing
		- b) Demo on a PD-CD-ROM: 50US\$ or 75DM including postage&packing
		- c) Demo on a BBS/Mailbox/ftp-site or other electronically

callable system: Maximum charge 4US\$ or 6DM for downloading Anyway, it must be made explictly clear to the buyer, that he does not pay for the program (demo) itself but only for the duplication service.

- \* The demo may also be included with commercial products which are more expensive, as long as the conditions are met and it is made absolutely clear to the buyer of the commercial product, that he does not pay for the use of this software and must pay the shareware fee to be allowed to use it. The demo version may e.g. be part of distributions of the following products: Amiga computers, Draco computers, graphic boards with CyberGraphXsupport, painting and image processing programs
- 4) The creation, distribution and modification of keyfiles (in this case: hhsphotoalbumkey.library) is not allowed (except for the author). Users of the keyfiles may only make a copy for back-up purposes. For each registration the program may only run on one machine at the same time. The creation of a back-up disk of the original disk is allowed. All keyfiles contain visible and invisible marks which allow trace back to the original user even if keyfiles are modified. The illegal use of faked or modified keyfiles or keyfiles which have been the base of modified keyfiles can lead to undefined results. Registered users must take care that their keyfiles can not be accessed by any other person.
- 5) Disassembling or analysation of this software (incl. the keyfiles) is prohibited. The integrated usage restrictions in the demo versions may under no circumstance be bypassed or removed.
- 6) Licensed special versions, e.g. for picture-CD-ROMs, can be created by appointment for very low prices. Please write to me for details.

# <span id="page-24-0"></span>**1.29 Version history**

```
0.1 (8th may 96): Pre-release
0.2 (14th may 96): Pre-release with minor improvements
0.3 (19th may 96): Introduction of buttons for page flipping and
    status information fields for loading functions;
    Optional preloading of thumbnails;
    Support of partial files
0.4 (21st may 96): Support for progressive JPeg pictures
0.5 (30th may 96): Change for better compatibility on Picassos WITHOUT CyberGraphX ←
   ?
0.9 (5th june 96): Directory/file parameters for WB start
    Configurability with WB-Tooltypes (e.g. ScreenMode, field size,
      subtitles, window dimensions etc.)
    Separate fonts for subtitles & gadgets can be configured (Tooltypes)
    Picture selection functions in the menu
    Status information for range of displayed thumbnails
    DOS requesters redirected to PhotoAlbum screen
    Less memory usage if multiple picture windows are opened
    Remove function to remove pictures from the thumbnail window
    Save and delete functions (full version only)
    Support of preview files in several formats
    Creation of preview files in several formats (full version only)
```
Stop button to interrupt several actions Multiple selection support for double click picture opening 1.0/a (11th june 96): Database concept for maintainance of preview files across multiple volumes (full version only) Menu function to add additional pictures/directiries etc. Configurable cache memory limit for thumbnails Thumbnail cache memory release function Information windows with detailled informations about selected pictures Status information window with information about all scanned files Gadget for editable file comment (optional) (full version only) Function to create preview files for new pictures only (full version) New saving function: IFF-RGBN (compressed 12Bit format); usable for full pictures and preview files (full version only) Direct transfer functions to ImageFX and XiPaint (full version only) Bug fixes in menu flag handling 1.0a2 (19th june 96): Corrected misspelling in Icon-Tooltype "WindowWidth" which let PhotoAlbum ignore this tooltype if used unchanged 1.1 (23rd june 96): Optional fine (but slower) scaling for JPeg pictures during loading (menue and Tooltype) Buf fixes of minor status displaying bugs Disabling of menues/gadgets during preview file creation 1.2 (28th june 96): Easier screenmode configuration with the tooltypes "Width", "Height" and "Depth" (even if you have CGfx problems) Tooltype "ShowDataBase" for automatic viewing of a database Menu function to delete selected preview files 1.2a (28th july 96): Fixed bugs in error handling of preview file creation (e.g. for "volume full" or similair problems)